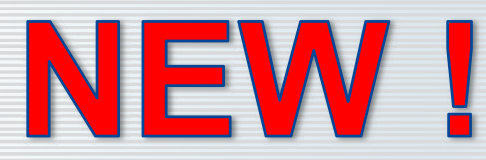

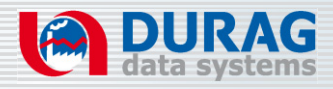

# **D‐EMS 2000 CO2**

Software module for CO<sub>2</sub> data acquisition, **processing and evaluation of the Environmental and Process Data Management system D-EMS 2000**

**(Available as a standalone program or as a so ftware extension parallel to the regulatory emission evaluation)**

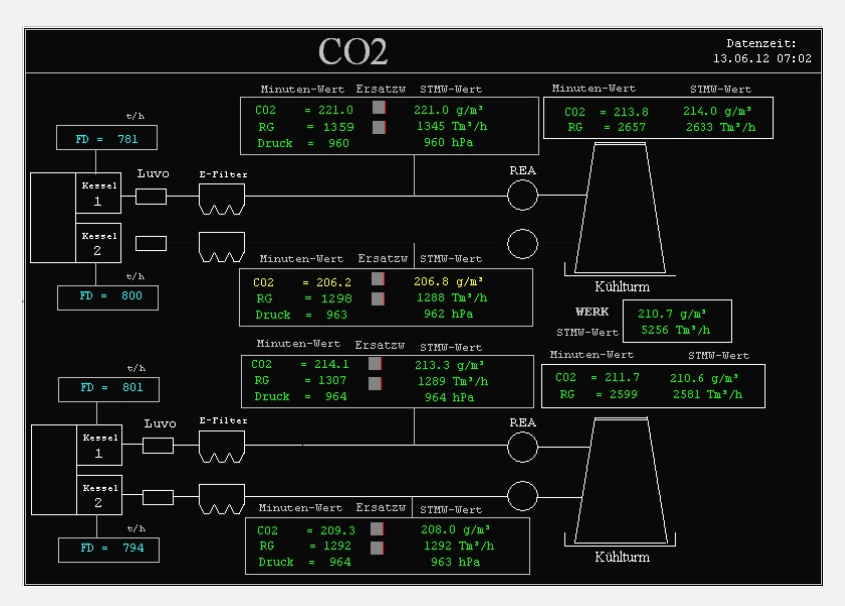

Example with two cooling towers

- o **Complies with requirements of the Monitoring Guidelines (Commission Decision 18/VII/2007, guidelines for the purposes of Directive 2003/87/EC) and has all the necessary procedures to meet these**
- o **Data capture of CO2, flow, pressure, temperature, humidity etc.**
- **Providing a replacement value for maintenance, fault or other error**
- o **Recalculation or recomputation, e.g. necessary to adjust the calibration**

## **DURAGGROUP** smart solutions for combustion and environment

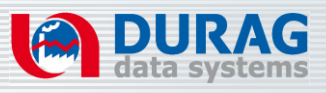

**D‐EMS 2000 CO2 is a software module of system D‐EMS 2000 for CO2 data acquisition, p g rocessingand evaluation**

### **Other features**

- o Stand‐alone program or
- $\circ$  Software extension parallel to the regulatory emission evaluation system on workstation

#### **Functional description**

All data is transferred through normal way to the D-EMS 2000 SW (System Workstation). There, the minute data is integrated, provided with a status and stored in the local standard database. The calculation of the CO2 concentration is controlled by the parameterization of the evaluation computer.

The calculation of the mass flow and the emission values happens by using the flow rate. Alternatively,

e.g. upon failure of the flow meter, the calculation of the mass flow happens by using substitute information like for example steam power or fuel operations. The data is stored unchangeable in the default local database and redundantly on the server. In addition, the integral data of the "CO2 system" is kept in a CO2 database on the server in the correct data path.

In this CO2 database after every actualization a CO2 recalculation is taking<br>place. CO

 $\ln x$ te CO2 Menge - Zeitpunkt 16.04.12 08:20 Anland  $S$ chließen Hilfe Bericht **Kanal** Einheit Kessel N1 Kessel N2 Kessel P1 Kessel P2 2000000,00 ockN=Kessel N1 + Kessel N BlockP=Kessel P1 + Kessel P2 000000 Gesamt=BlockN + BlockP

#### Top: Modification, manual input

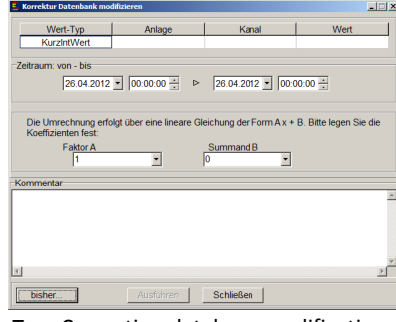

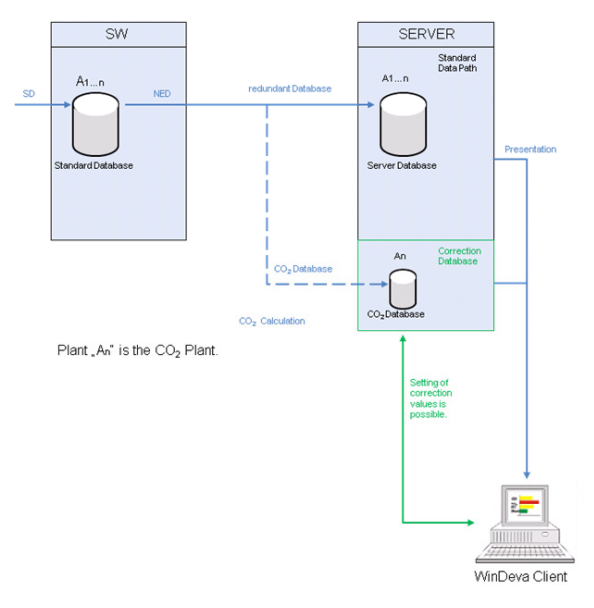

Top: Correction values are set

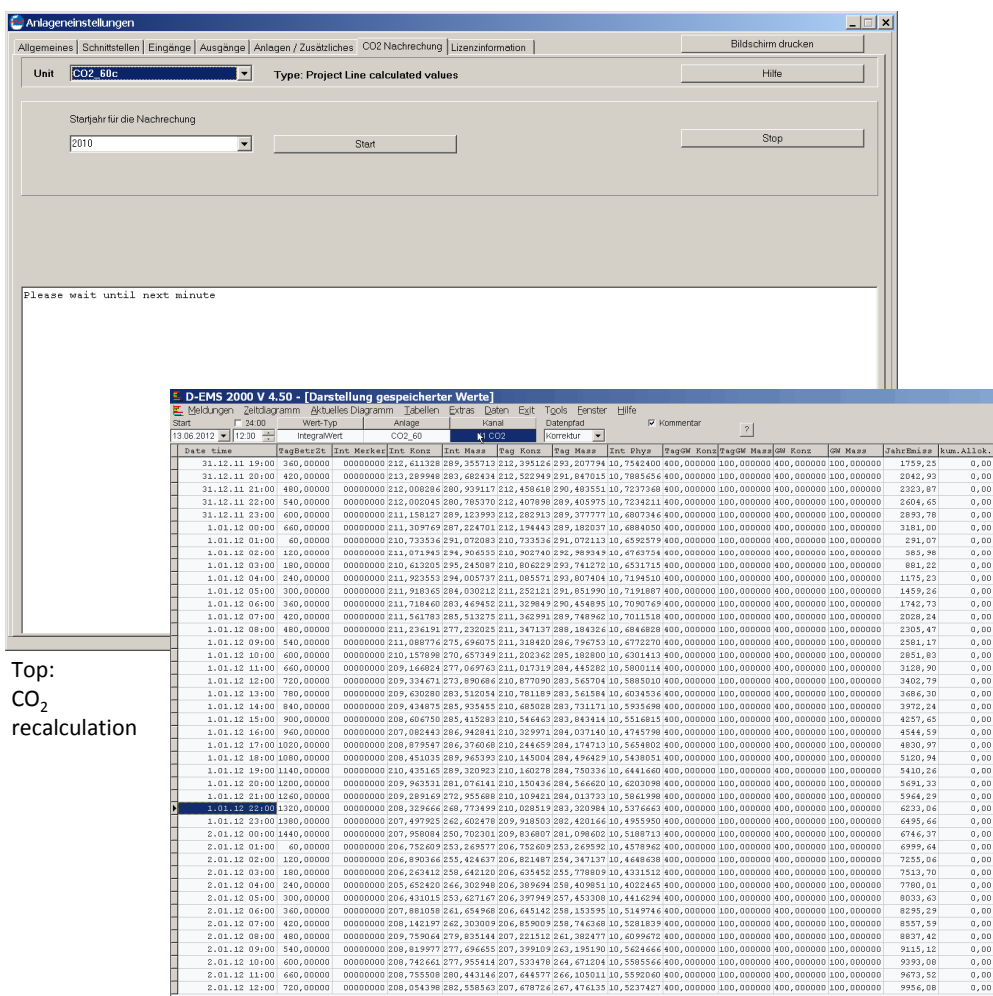

Top: M onitoring of memorized values

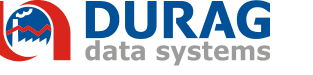

**DURAG data systems GmbH ∙** Kollaustraße 105 22453 Hamburg **∙** Tel. +49 40 55 42 18‐3000 Fax +49 40 55 42 18‐3099

**www.durag‐data.de**

**DURAG, Inc., USA ∙** E‐Mail: : durag@durag.com **DURAG China ∙** E‐Mail: info o@durag‐cn.com **DURAG India Ltd. ∙** E‐Mail: info@duragindia.com **DURAG France ∙** E‐Mail: inf fo@durag‐france.fr

 $F1 \cdot \text{Hilfe}$ 

**DURAG Italia S.r.l. ∙** E‐Mail: info@durag.it **DURAG Japan Office ∙** E‐Mail: saito@durag.jp **DURAG Brazil Office ∙** E‐Mail: ednaldo@durag.com.br

**n**

Top: Correction database e modification